## **EDITICab TUTORIALS**

## **MESH**

Mit dem **PointCab Mesh Tool** können Sie digitale Geländemodelle aus ganzen Punktwolken erstellen. Im folgenden Beispiel verwenden wir unsere Drohnen-Beispieldaten, die Sie in den Beispieldaten auf unserer Website finden können, um das digitale Geländemodell einer Deponie zu erstellen.

## **Digitales Geländemodell**

Zuerst aktivieren wir unser Mesh-Werkzeug und wählen den Bereich des DGM aus. Wir starten die Berechnung mit dem Start-Button

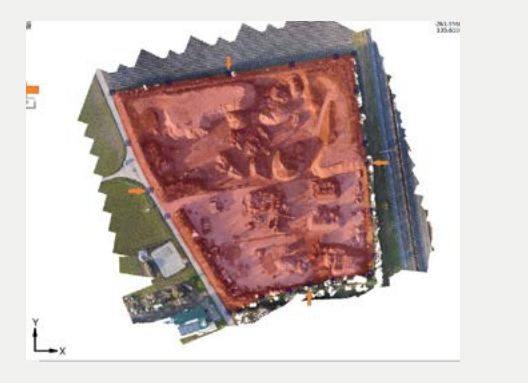

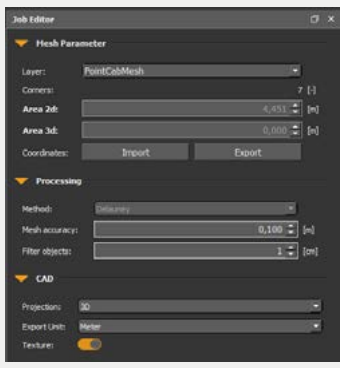

Die Vermaschung wird nach Fertigstellung direkt im Orthophoto angezeigt.

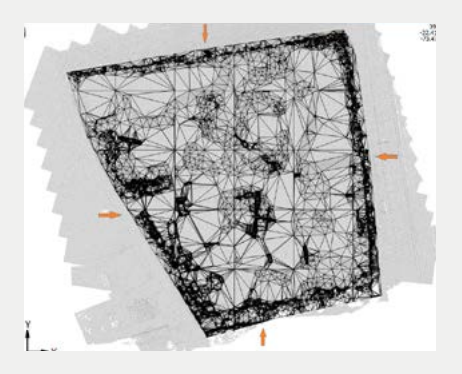

… und so sieht der Mesh in der PointCab 3D-Ansicht und in Autodesk TrueView aus.

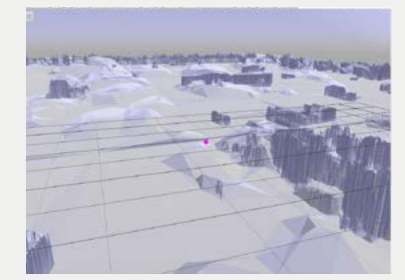

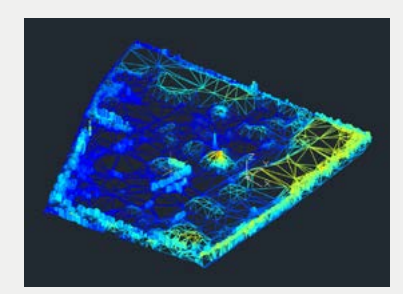